## **KAKO DO ZVEZKOV**

**Po prijavi v Office365 poiščemo ikono aplikacije OneNote.**

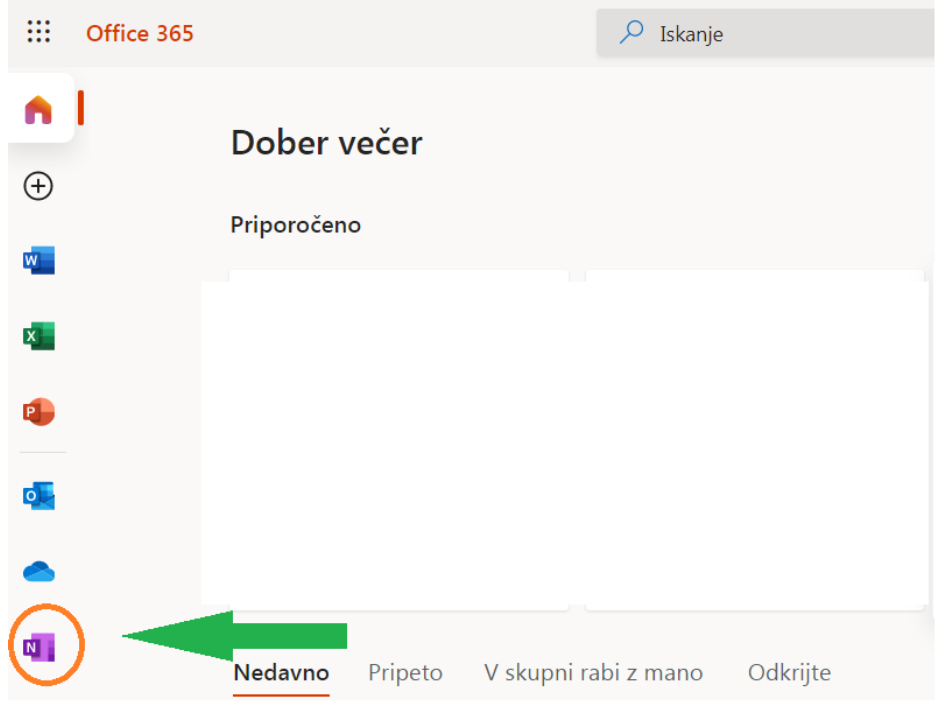

**Ko se aplikacija odpre, kliknemo na zavihek Zvezki za predavanja(Class Notebooks).**

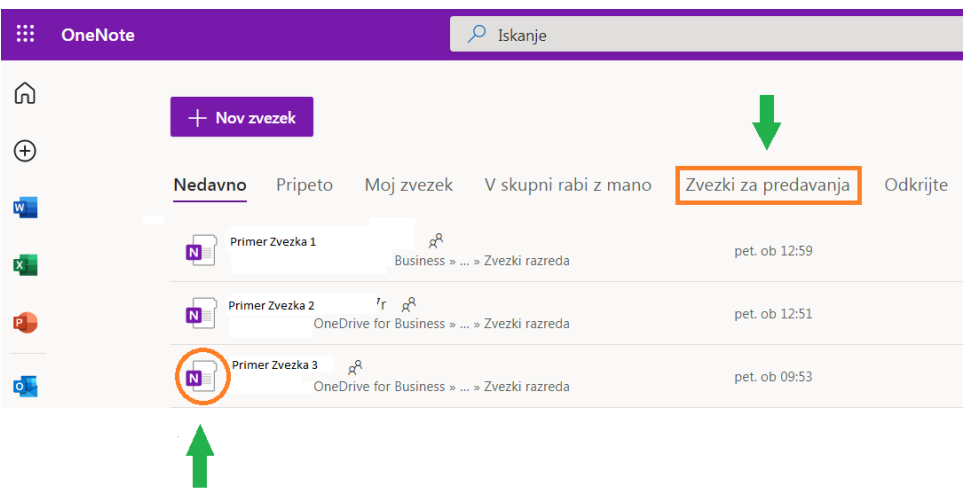

**Zvezek odpremo s klikom na ikono ob imenu zvezka.**